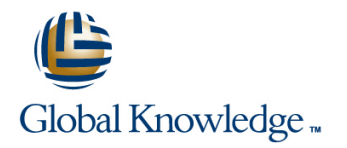

# **VxBlock Administration and Management**

## **Duration: 5 Days Course Code: EMCVBAM**

## Overview:

This course provides an introduction to the administration and management of a Vblock System.

## Target Audience:

This course is intended for anyone charged with understanding and/or performing administrative and maintenance tasks using the Vblock system.

## Objectives:

- Management
- $\blacksquare$  Develop a working understanding of the Vblock system as it pertains to:
- 
- 
- 
- 
- o Security
- Understand the main elements of Administration and <br>■ Perform resource isolation for simulated multi-tenant environments
	- **Explain the steps for configuring monitoring and alert setup including thresholding**
- Build a Vblock System Run Book by walking through each of the **Do Validation Component management interfaces. Component management interfaces.**
- **O** Monitoring **Inventory current Vblock system configuration**
- **Do Administration Enact role based security Containstration** Enact role based security
- **D** Management **Understand and explore VCE Vision**

## Prerequisites:

Prerequisite Knowledge To understand the content and successfully complete of this course, a participant must have a suitable knowledgebase/skill set in datacenter disciplines of storage, network and server virtualization.

Completion of the VCE Converged Infrastructure Solutions Foundations eLearning course is strongly recommended

# Content:

LAB 1. Capturing the Vblock System LAB 7. Proactive Monitoring LAB 13. Creating NFS Stores **Configuration Baseline** 

- **Establish a Vblock System Configuration Validating SNMP on the MDS switches** vSpere ESXi 5.1
- UCS Manager GUI: Capture Compute Validating SNMP on VNX 
ESXi NFS Configuration Resource Configuration **Validating SNMP** trap forwarding in EMC VM Access to the NFS File System
- Resource Configuration **Configure Configure UCS Threshold Policies Adding a New Interface To VNX**
- EMC Unisphere for VNX: Capture VNX  $\Box$  Syslog Management  $\Box$  Create new network in vSphere Storage Configuration Information **Intervel Configuration UM** Using VCE Vision SNMP in Network **Create new NIC the Application VM**
- Navisphere CLI: Capture VNX Storage Management Systems CREATE Create The NFS Mount on the VM Configuration using Testing System Library Configuration
- **Solutions Enabler CLI: Capture VMAX** LAB 14. Managing CIFS
- 
- Storage Area Network (SAN) Configuration line control control control Create a Volume NX-OS CLI for Nexus 5548: Capture Modifying an Initial Service Profile Creating a File System Pool
- **v**Sphere Web Client: Explore vCenter Modifying the Service Profile by Bind to Mount a File System on the CIFS Server in
- Collecting Support Information with VCE | Cloning a Service Profile to an Updating | Test the CIFS File System on your

- VCE Vision Intelligent Operations Utilization | LAB 9. UCS Manager: Expanding Address
- 

■ Install VCE Vision Plug-in for vCenter |■ Expand WWNN Address Pools |■ Backup of UCS Manager

LAB 4. Additional UCS Configuration Options Backup of the MDS Switch and DS Switch

- **Modifying the time zone setting using UCS** line LAB 16. Protecting Vblock System Production Manager **Manager** MDS NX-OS CLI: WWPN Verification Data
- $\blacksquare$  Adding a network time protocol server using  $\blacksquare$  UCS Manager: New Boot Policy (VNX) UCS Manager **Unisphere for VNX: Connecting to VNX Protection in Unisphere**

Failures **Failures Failures Exercise 2018** Storage – Storage Groups

- 
- 
- 
- 

LAB 6. Vblock System Assurance **Creating a New Service Profile** Creating a QoS Policy on the Nexus 1000v

- Running Compliance Scans 
Installing ESX-i LAB 18. Trusted Multi-tenant in a Vblock
- **Installing New Certification Matrixes Access Restore Original Service Profile System**  $\blacksquare$  Installing Optional components in a
- **Installing the latest VMware vSphere ESXi** line Create Admin Account 5.1 patch Creating a New Datastore **Creation Creation** Create Sub-Organization

- 
- 
- 
- 
- UCS Manager CLI: Capture Compute Unisphere Finding the NFS VLAN
	-
	-
	-
	-

Storage Configuration (Optional) LAB 8. Service Profile Templates and Service ■ NX-OS CLI for MDS Switch: Capture Profiles Creating a CIFS Server

- Network Configuration **Template** Template Creating a CIFS file system
- Configuration an Initial Service Profile Template VNX
- Vision and vSphere Service Profile Template Management Workstation
- Modifying an Updating Service Profile Mount CIFS on VM LAB 2. VCE Vision: Administration Template and the Bound Service Profile

■ Vision System Library Administration and ID Pools **Vice Administration Backup** and ID Pools **Vice Administration** and ID Pools **Vice Administration** Backup

- 
- **Line Expand MAC Address Pool** Configuration
- 
- 

LAB 10. Managing Boot Devices and Paths

- 
- 
- Storage New Initiators LAB 5. Monitoring for Component Errors or Unisphere for VNX: Connecting to VNX LAB 17. Securing the Vblock System
- **Lacks** Unisphere for VNX: Connecting to VNX Security Vblock System Events Storage - Creating a boot LUN vCenter Password Retention

**UCS Fault Detection LAB 11. UCS Manager: Create a Service** Authorization ■ Storage Alerts **Profile from Scratch Adjusting Syslog maximum log file size** 

- 
- $\blacksquare$  Associate a new service profile
- 
- 

Compliance Scan **LAB 12. Deploying Virtual Machines** Trusted Multi-Tenancy

- 
- **Provision an Additional LUN** Segregated Storage
- Create a New Data Store Create a Segregated Storage Pool on
- **Creating a Virtual Machine EMC VNX**
- Creating a New VM in vSphere Web Segregate UCS Compute Environment Client Client Segregate vSphere Access

EMCVBAM www.globalknowledge.com/en-eg/ training@globalknowledge.com.eg 00 20 (0) 2 2269 1982 or

- **Accessing the VM**
- Capacity Management
- **VMware Capacity Monitoring**

- **IValidating SNMP Setting within the UCS Configuring advanced settings for VMware**
- Baseline Validating SNMP on Nexus 5K Switches **Configure File System and NFS Exports** 
	-
	-
	-
	-
	-
	-
	-

- 
- 
- 
- 
- 
- 
- 

LAB 15. Protecting Vblock System Metadata

- 
- **Line VCE Vision Configuration Restoration**
- LAB 3. VCE Vision Plug-in for vCenter **UUID Pool** VCE Vision Interface to Vblock System
	-
	- Expand the WWPN Pool **Backup of the Nexus 5k Switch** 
		-

- 
- 
- Log Browser **VCE Vision Appliance and Central** 
	- $\blacksquare$  Securing a New VLANs with Roles

16142

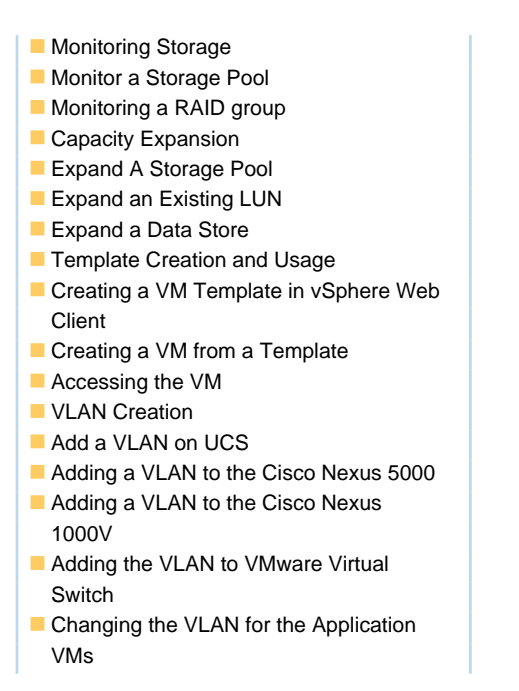

# Further Information:

For More information, or to book your course, please call us on 00 20 (0) 2 2269 1982 or 16142

training@globalknowledge.com.eg

[www.globalknowledge.com/en-eg/](http://www.globalknowledge.com/en-eg/)

Global Knowledge, 16 Moustafa Refaat St. Block 1137, Sheraton Buildings, Heliopolis, Cairo